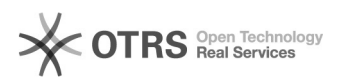

## Extron toetsenpaneeltje

06-05-2024 03:21:12

## **FAQ-artikel afdrukken**

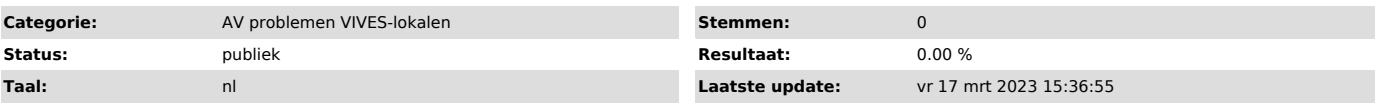

*Informatie (openbaar)*

Mogelijke problemen: - ik heb geen beeld op de projector: - ik werk via mijn laptop:

- Staat de beamer aan? Druk op "ON" op het toetsenpaneeltje om de beamer aan te leggen

- Staat het toetsenpaneeltje op de gebruiket aansluiting "HDMI" of "USB-C" of "VGA" ?

- Zorg dat je beeld van je laptop doorgestuurd wordt naar de projector. Doe dit door te kiezen voor dupliceren via "WINDOWS+P" (op klavier)

- ik werk via de PC

- Staat de beamer aan? Druk op "ON" op het toetsenpaneeltje om de beamer aan te leggen

- Staat het toetsenpaneeltje op "PC"<br>- Zorg dat je beeld van de PC doorgestuurd wordt naar de projector. Doe dit<br>door te kiezen voor dupliceren via "WINDOWS+P" (op klavier)

- Er komt geluid uit de PC of laptop i.p.v. uit de luidsprekers: Zorg dat het

display op "ON" staat via het bedieningspaneeltje en je gekozen hebt voor<br>juiste bron (PC of HDMI). Zorg als je werkt met je laptop dat je je scherm<br>dupliceert (Windows-P, dupliceren/uitbreiden). Klik op<br>luidsprekersymbool bedieningspaneel het volume helemaal open (zelfs als dit schijnbaar al op het maximum staat).

Mini-handleiding Er is geen afstandsbediening meer nodig. De beamer dus NIET aan de beamer zelf inschakelen maar via het bedieningspaneeltje.

Er bestaat ook een iets andere (vierkante) versie (zonder aansluitingen). Dit werkt gelijkaardig.

Uitleg van de toetsen

- ON/OFF: Aan of uitschakelen beamer - FREEZE ON/OFF: beeld wel of niet bevriezen op beamer

- PC: projecteren van het beeld van de PC

- HDMI:

het beeld van je laptop projecteren via je eigen HDMI-kabel. Verbind de ene kant van de kabel met het bedieningspaneeltje en de andere kant met je laptop.

 $-1$ ISB-C $\cdot$ 

het beeld van je laptop projecteren via de USB-C kabel die er ligt. Dit lukt met VIVES-laptops van HP. Oudere laptops (van bvb studenten) hebben soms wel een USB-C aansluiting, maar daar wordt het beeldsignaal niet altijd doorgestuurd. Gebruik dan HDMI. - VGA:

het beeld van je laptop projecteren via een VGA kabel (verouderd). - VOLUME: geluid luider/stiller zetten. Het is niet omdat alle lichtjes branden dat het volume op het maximum staat.

Gelieve op het einde de beamer uit te schakelen door op ON/OFF te duwen.

*Probleem (openbaar)*

*Oplossing (openbaar)*